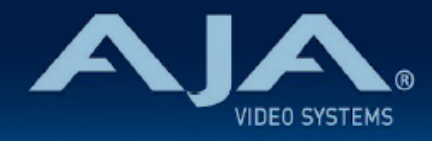

# リリースノート ̶ FS4 ファームウェア v2.0.1

### Firmware for AJA FS4

### 全般

 FS4 ファームウェア v2.0.1 では、クローズドキャプションへの対応の拡張と、MADI オーディオをエン ベッドする際の A/V 同期の維持に関する問題を修正しています。今回の最新版ファームウェアへの更新をお 勧めします。

# v2.0.1 での修正、変更および改善点

- クローズドキャプションのアンシラリーデータのパススルーに対応するコンバージョンの組み合わせを 拡張
- MADI オーディオをエンベッドする際の A/V 同期の維持に関する問題を修正

# 以前のリリースでの修正、変更および改善点

#### **v2.0.0**

- 1080i 出力フィルター制御により、1080i にダウンコンバートした時の品質が向上
- ビデオとオーディオの同期を維持するため、ビデオタイミングの調整をオーディオ同期にも適用させ る、A/V 同期の維持機能を追加
- オーディオディレイが、ミリ秒とオーディオサンプルで表記されるよう改善
- 簡単に識別できるように、プロセッサーチャンネル名を編集できるよう改善
- ·高フレームレート(HFR)のビデオフォーマットを使用した時のチャンネル間のタイミングを改善
- アンシラリーデータの対応が向上。入力と出力のビデオフォーマットが一致する場合(フォーマットと フレームレートを変換しない場合)、HANC と VANC を通過します
- v1.3 での入力信号が失われた時に出力するフリーズフレームまたはブラックフレームの不具合を修正。 この不具合では、シングルチャンネルモードで 4K / UltraHD p 25 / 50 の入力信号を使用している時 に、出力画像に影響がある可能性があります
- 低フレームレートの PsF ビデオ形式(入力および出力)の v1.3 での不具合を修正
- シングルチャンネルモードで 4K/UHD 信号を出力する際に、SDI モニター出力から誤った VPID が出 力されていた不具合を修正
- 出力信号がリファレンス信号に対して ±3 ライン分がオフセットされる可能性がある不具合を修正

• 多数のテスト信号ジェネレータの不具合を修正

#### **v1.3**

- 4K/UltraHD フォーマットにおいて PsF への対応を追加
- 625i または 525i へのダウンコンバート機能を改善
- プログレッシブからインターレースへのフォーマット変換時の動きを改善
- 1080p から低解像度へのダウンスケーリング時に不適切な処理が出た場合の除去機能を改善
- 4K/UlraHD フォーマットでのシングルチャンネルモードにおいても、フレームディレイが有効になるよ う改善
- 2K/HD/SD フォーマットにおいて 4 フレームより大きいディレイをかける場合の挙動を改善
- 12G-SDI および 6G-SDI 出力時に、シンクビット挿入を組み込み VPID を双方のヴァーチャルデータス トリームに配置しフォーマットするよう修正
- HDMI モニター出力時に 2K から HD へのクロップ機能が有効になるよう改善
- UltraHD から 4K へのピラーボックス fill 機能において、fill にスーパーブラックよりもブラックを使用 するよう修正
- 使用されていない SDI 入力のエンベデッドオーディオチャンネルにおいて、オーディオチャンネルス テータス bit を修正
- 隠しメニューを削除:この機能はメニューの開発及びデバッグ用として使われていましたが、通常運用 時に混同される恐れがあるので削除されました。

# FS4 ソフトウェアのアップデートについて

 AJA FS4 は工場にてソフトウェアがプリインストールされていますが、AJA の Web サイトに掲載 される最新のソフトウェアではない可能性があります。以下のセクションでは、AJA FS4 のソフト ウェアをアップデートするために必要な手順について説明します。

### 最新のFS4ソフトウェアをダウンロードする

現行および過去の AJA FS4 リリースソフトウェアは、以下の AJA Web サイトから閲覧およびダ ウンロードでの入手が可能です。リストから最新のソフトウェアファイルをダウンロードしてくださ い。

<http://www.aja-jp.com/downloads/category/94-fs4>

#### ソフトウェアの展開

FS4 のソフトウェアアップデートファイルは zip ファイルですので、解凍ソフトを使って解凍してく ださい。 FS4 にインストールするソフトウェアのファイル名は次のようになっています。

"FS4\_ver\_1.0.0.0.bin"

注: PC または Mac OS の設定によっては、拡張子 "bin" は表示されない場合があります。

zip ファイルに含まれているマニュアルやリリースノート等のファイルを開いて、更新やアップデー ト情報を確認してください。

### FS4 ソフトウェアのアップデートとインストール

Mac および Windows と Ethernet 接続するだけで、アップロードとソフトウェア更新プログラム をインストールすることが可能です。ソフトウェアのインストール手順は以下の通りです。

- 1. Web ブラウザから FS4 管理画面(Web UI)へアクセスし、画面左側のナビゲーションボッ クスの下にある Update Firmware リンクをクリックして、 FS4 のアップデートページを開 きます。Web UI へのアクセス方法は、 FS4 のユーザーマニュアルを参照してください。
- 2. Browse... ボタンをクリックして、あらかじめダウンロードしたファイルを選択します。 例:AJA からダウンロードした zip ファイル内の FS4\_ver\_1.0.0.0.bin
- 3. OK をクリックしてファームウェアをアップロードします。ファイルが FS4 にアップロードさ れ、有効性が確認されます。不完全であったり、 FS4 のファイルでない場合は拒否されます。
- 4. アップロードが終了し、プロンプトが表示されたら Commit Uploaded Firmware をクリック し、プロセスが完了するのを待ちます(プロセスは数分間で完了します)。 完了後、再起動を促

すプロンプトが表示されたら"再起動"ボタンをクリックして FS4 を再起動します。再起動の進 行状況は FS4 のフロントパネルに表示されます。 再起動後、 FS4 は新しいソフトウェアで動 作し、フロントパネルに「Status」メニューが表示されます。

5. 以上の手順が完了すると、起動した FS4 のステータス画面の Software Version に新しい バージョンが表示されます。 FS4 の構成はアップグレード前の設定が保持されます。 FS4 の Web UI をリロードし、新しいソフトウェア が動作していることを確認してください。ソフト ウェアのバージョンは FS4 の Web UI 画面の一番上に表示されます。 FS4 のアップデートが 失敗した場合は、アップデートの手順をもう一度やりなおしてください。

注:ソフトウェアのダウンロード中に停電や不具合が起きた場合、 FS4 は保存されている古い バージョンで起動するので、アップデートの手順をやりなおすことができます。これは FS4 が以 前のソフトウェア内部に "safe" copy を保持するアップデートイベント時の安全機能が搭載され ているためです。

### 既知の問題

 いくつかの 4K/UltraHD 出力フォーマットの場合、SDI および HDMI モニター出力は機能しませ ん。